# Mail sync webCRM

## **Synchronise outbound emails**

Outbound emails can be synchronised from MSExchangeto webCRM andviceversa. User Story 008 - Synchronise outbound email from MS Exchange to webCRM To synchronise an outbound email from MS Exchange to webCRM, move it to 'webCRM

sync' folder in Outlook:

1. Select an email on Outlook from the 'Sent Items' folder.

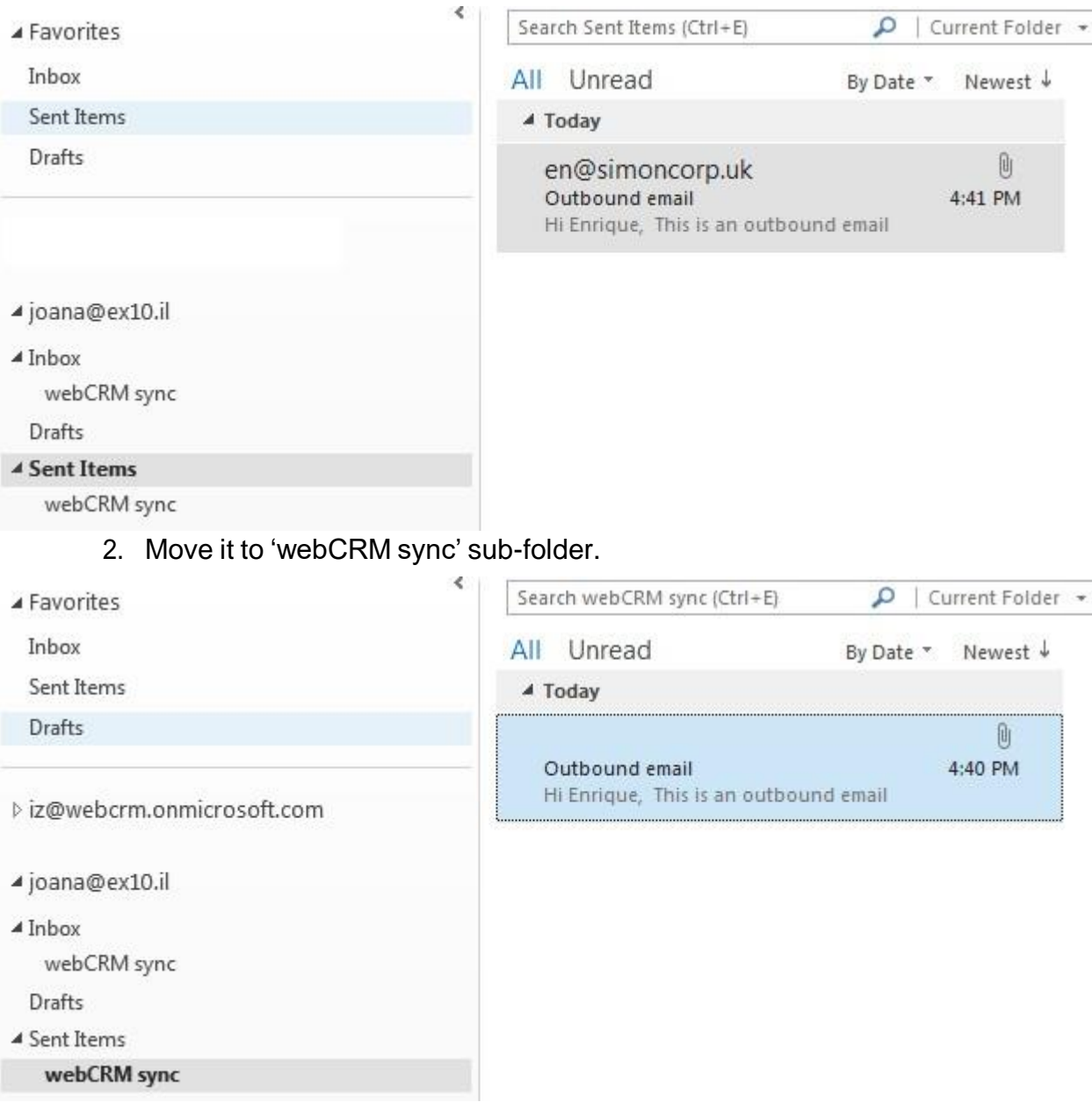

3. If the email is successfully synchronised it is marked with 'webCRM sync' and 'Synced' categories.

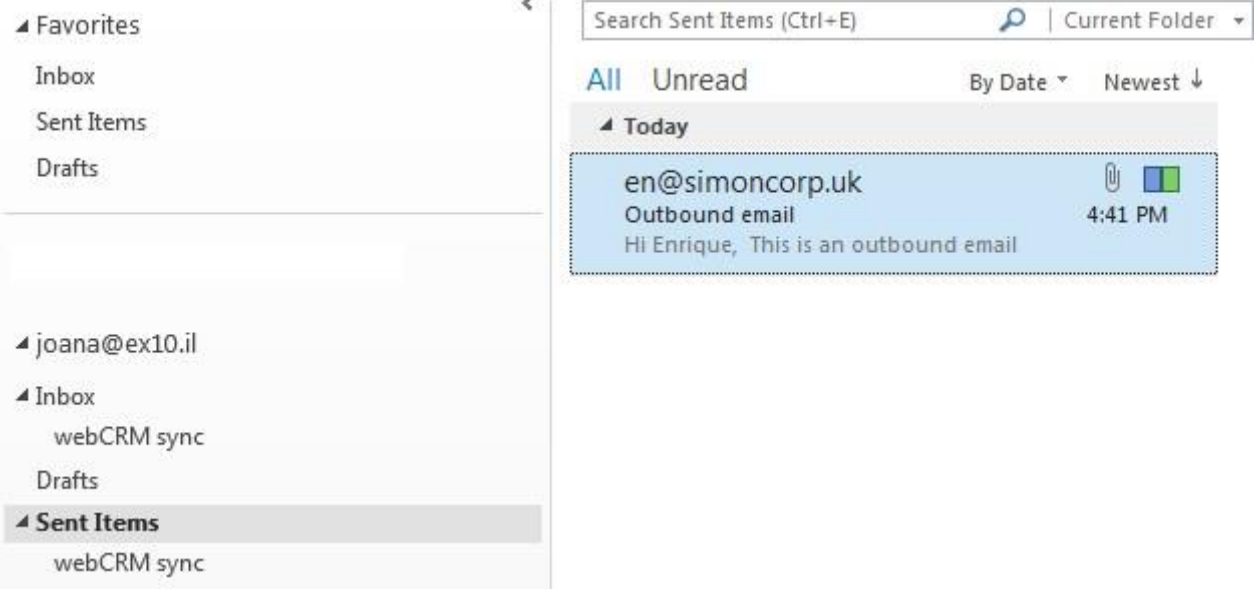

4. If the email is sent to a contact, which was previously synchronised to webCRM, the synchronised email will be available under corresponding Organisation on webCRM. Simoncorn LLC

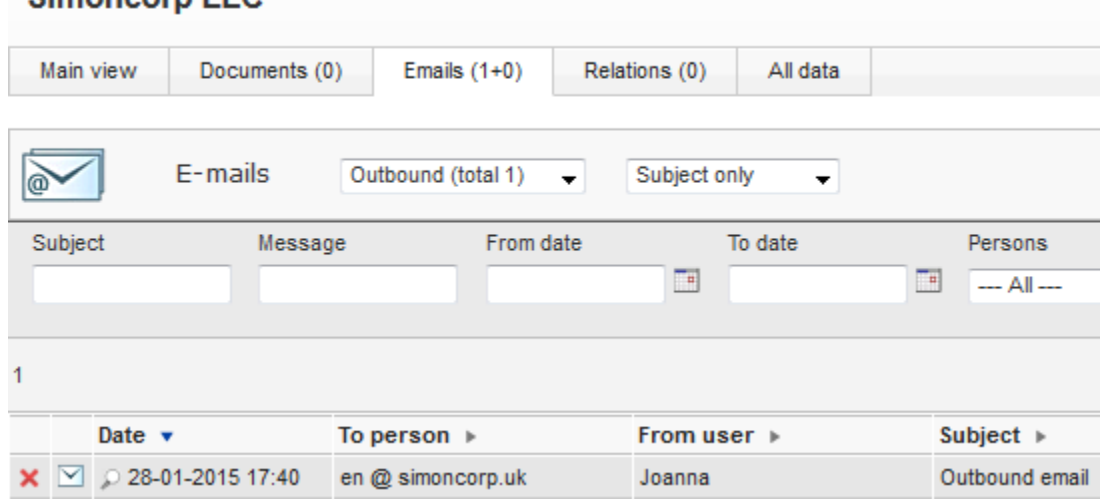

- FAQ: Isitpossible to set all emails, or all emails to a specific contact, to automatically sync?
	- **A:** Theruleofthumbis-tosynchroniseanoutboundemailfromMSExchangeto webCRM you need to move it to 'webCRM sync' folder in Outlook. It can be done:
		- Manually
		- Using Outlook plugin for Exchange

User Story 009 - Synchronise outbound email from webCRM to MS Exchange

To synchronise an outbound email from webCRM to MS Exchange, perform next task:

1. Create an outbound email on webCRM.  $\sim$   $\sim$   $\sim$ 

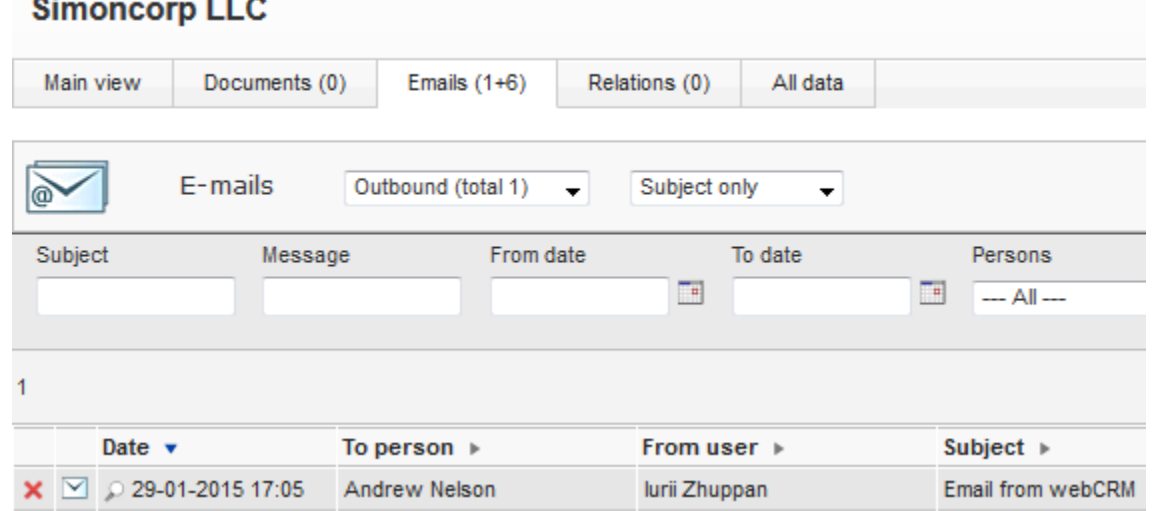

2. If the outbound email is successfully synchronised it will be marked with the "webCRM sync" and "Synced" categories on MSExchange.

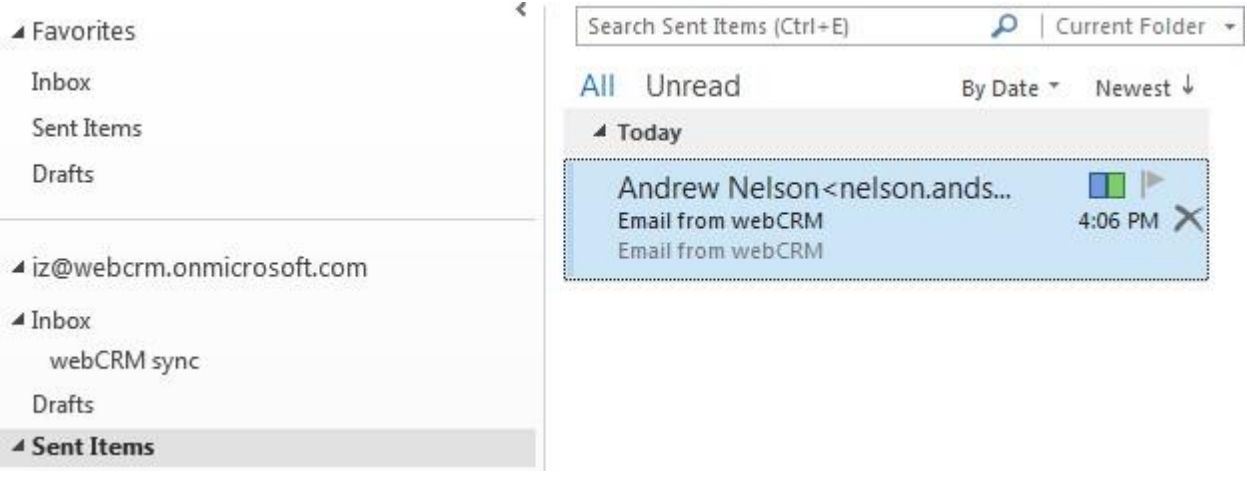

## **Synchronise inbound emails**

Outbound emails can besynchronised only from MSExchange to webCRM.

User Story 010 - Synchronise inbound email from MS Exchange to webCRM

To synchronise an inbound email from MS Exchange to webCRM, move it to 'webCRM sync' folder in Outlook:

1. Select an email on Outlook from the 'Inbox' folder.

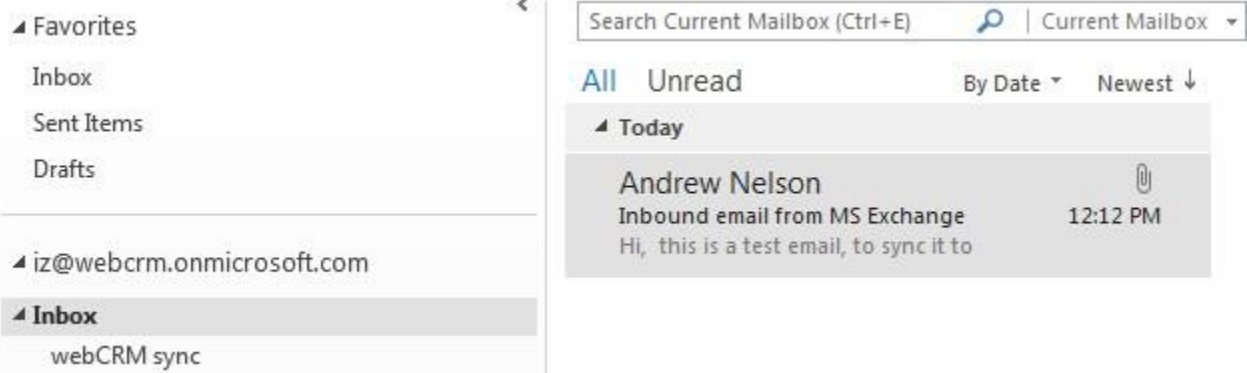

### 2. Move it to 'webCRM sync' sub-folder.

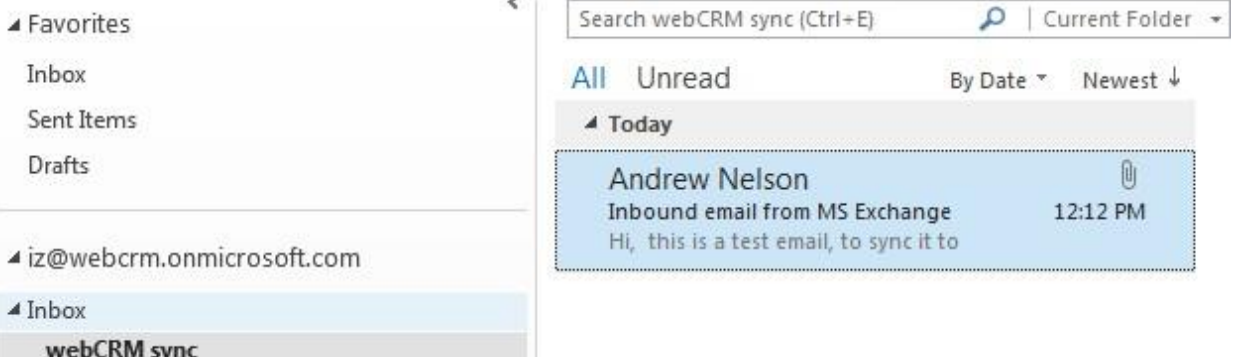

3. If the email is successfully synchronised it is marked with 'webCRM sync' and 'Synced' categories.

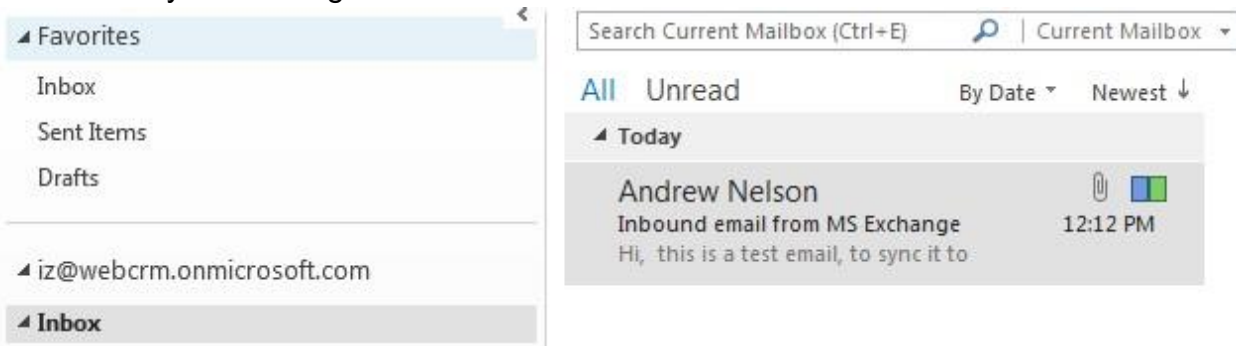

- 4. If the email is sent by a contact, which was previously synchronised to webCRM, the synchronised email will be available under corresponding Organisation on
- 5. webCRM.

#### **Simoncorp LLC**

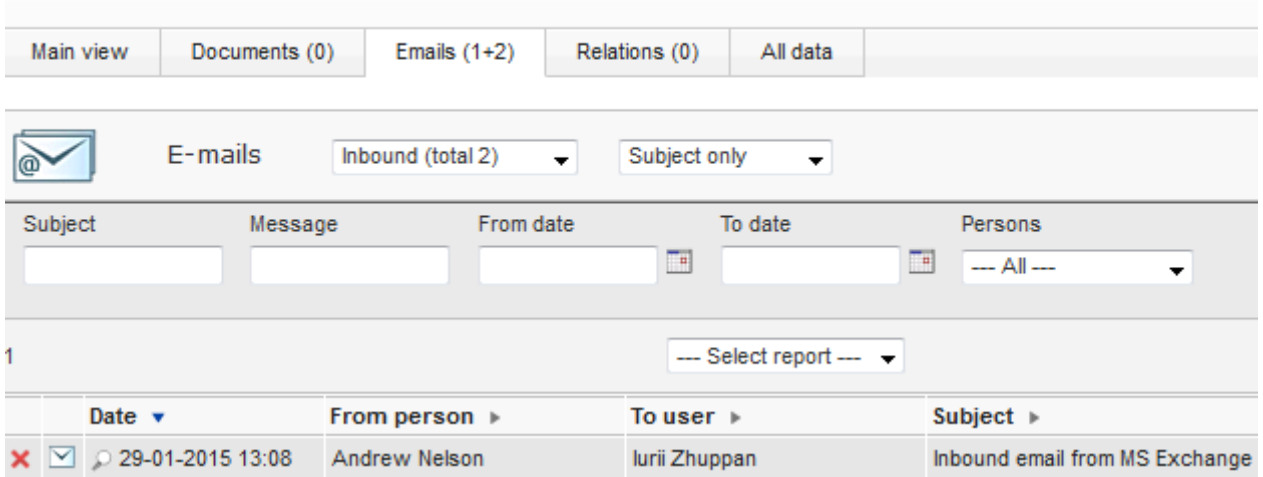

- **FAQ:** Is it possible to set all emails or all emails from a specific contact, to automatically sync?
	- **A:** The rule ofthumb is -to synchronise an inboundemail fromMSExchange to webCRM you need to move it to 'webCRM sync' folder in Outlook. It can be done:
		- Manually
		- Using Outlook plugin for Exchange
		- Using Outlook rule, which is an action that Microsoft Outlook runs automatically on incoming messages, based on conditions that you have specified.